# **Guest Lecture Bodo Linz 02/11/20**

# **Comparative genomics of** *Bordetella*

Linz et al. BMC Genomics (2016) 17:767 DOI 10.1186/s12864-016-3112-5

**BMC Genomics** 

#### **RESEARCH ARTICLE**

**Open Access** 

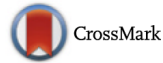

Acquisition and loss of virulence-associated factors during genome evolution and speciation in three clades of Bordetella species

Bodo Linz<sup>1\*†</sup>, Yury V. Ivanov<sup>1†</sup>, Andrew Preston<sup>2</sup>, Lauren Brinkac<sup>3</sup>, Julian Parkhill<sup>4</sup>, Maria Kim<sup>3</sup>, Simon R. Harris<sup>4</sup>, Laura L. Goodfield<sup>1</sup>, Norman K. Fry<sup>5</sup>, Andrew R. Gorringe<sup>6</sup>, Tracy L. Nicholson<sup>7</sup>, Karen B. Register<sup>7</sup>, Liliana Losada<sup>3</sup> and Eric T. Harvill<sup>1,8,9\*</sup>

# **The Bordetellae**

Beta-Proteobacteria Include the classical bordetellae:

- *B. bronchiseptica*
- *B. parapertussis*

- *B. pertussis*

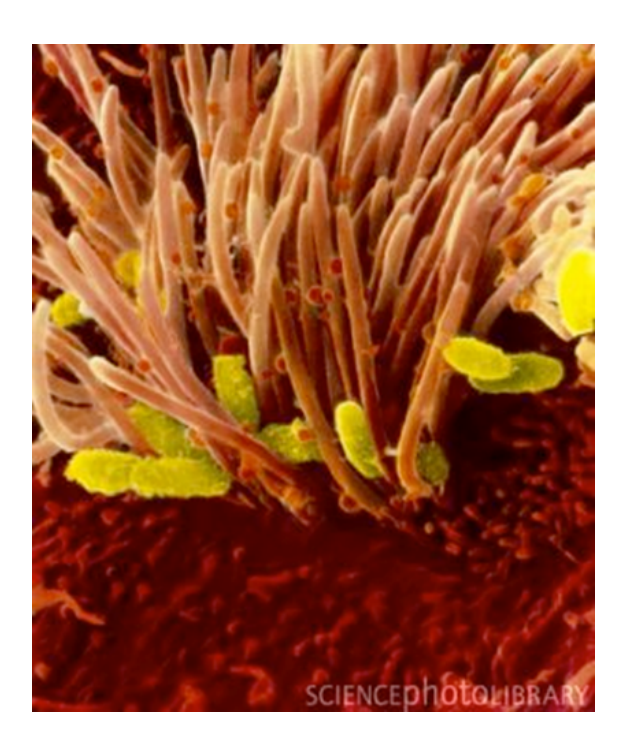

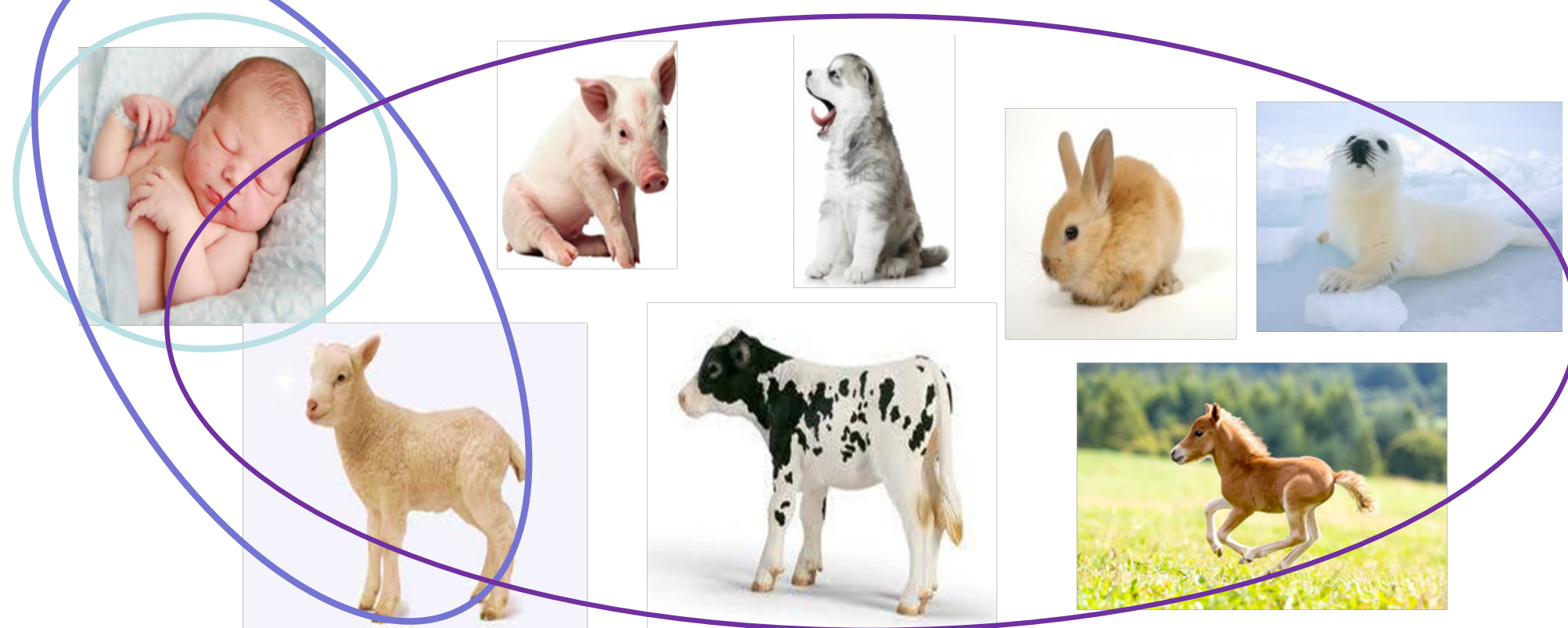

# **The Bordetellae**

- Include the classical bordetellae:
	- B. bronchiseptica
	- B. parapertussis
	- B. pertussis
- Non-classical:  $\bullet$ 
	- B. holmesii
	- B. hinzii
	- B. avium
	- B. trematum
	- B. ansorpii
	- B. petrii

respiratory pathogens in animals and in immuno-compromized humans

wound and ear infection in humans

- environmental / ear infection in humans
- + several other recently described species

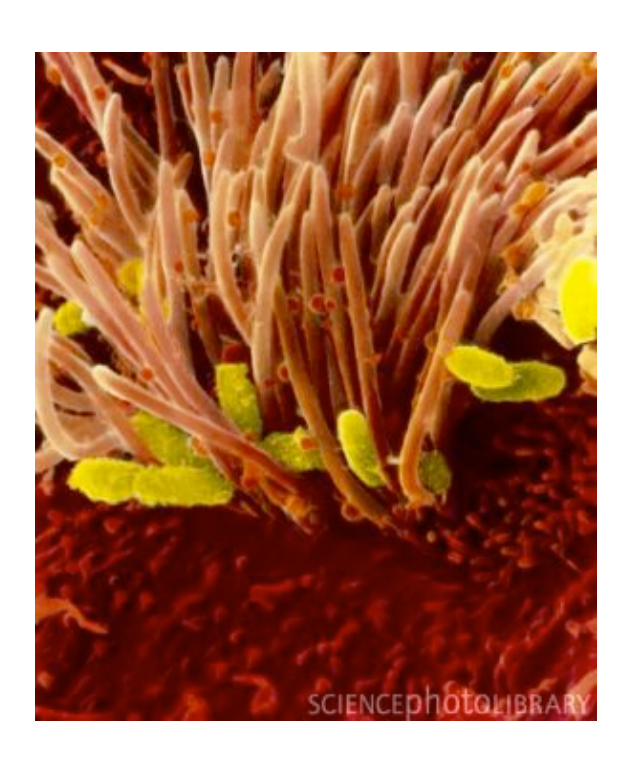

# **Neighbor-joining trees of 16S rRNA gene sequences and 8 concatenated ATP synthase proteins from** *Bordetella*

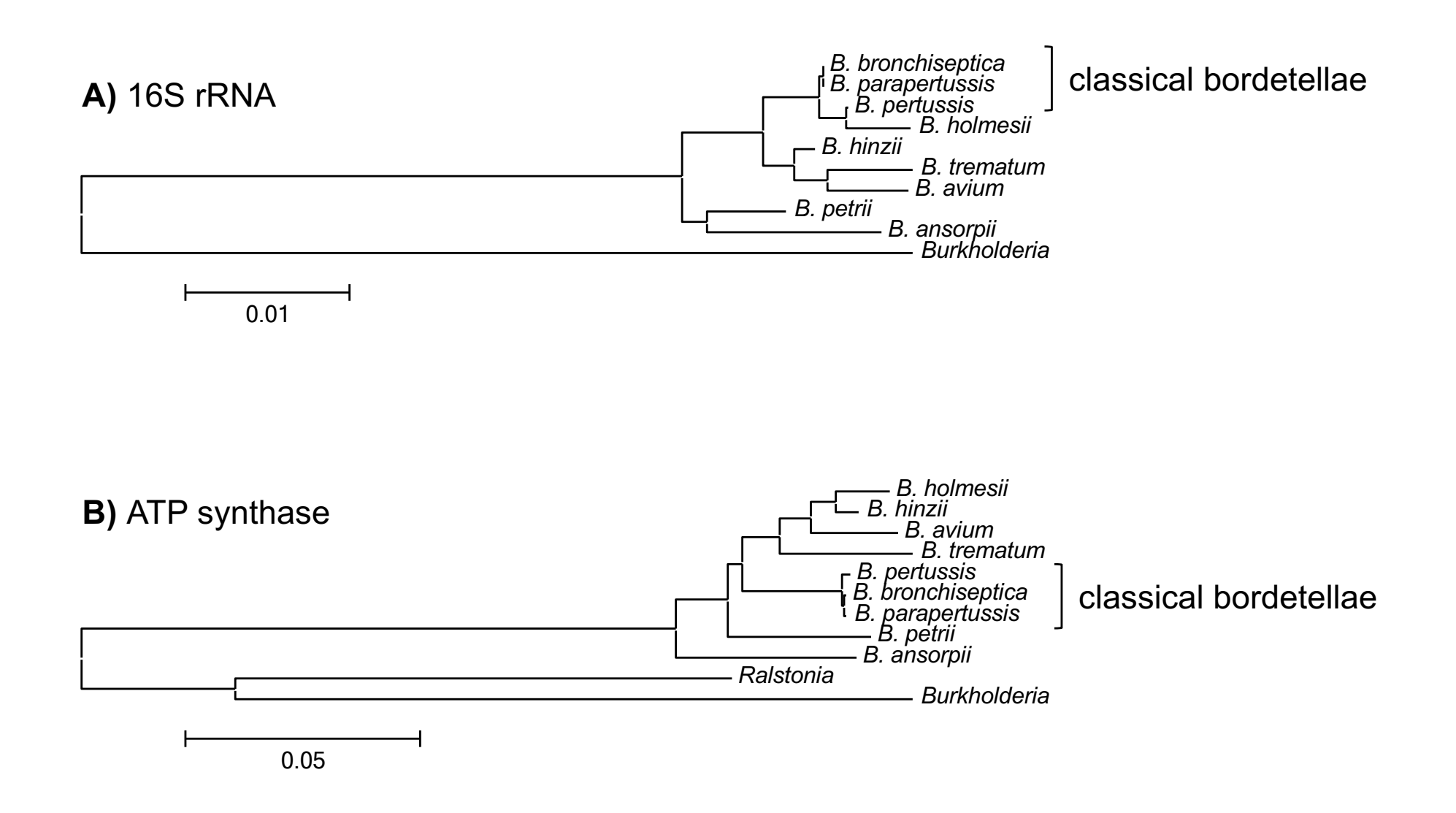

# **128 Bordetella genomes**

### 95 classical bordetellae:

- 58 *B. bronchiseptica*
- 2 *B. parapertussis*
- 34 *B. pertussis*

respiratory pathogens in animals and humans

## 34 non-classical bordetellae:

- 18 *B. holmesii*
- 6 *B. hinzii*
- 1 *B. avium*
- 4 *B. trematum*
- 2 *B. ansorpii*
- 3 *B. petrii*

respiratory pathogens in animals and in immuno-compromized humans

wound and ear infection in humans

environmental / ear infection in humans

# questions

- virulence-associated factors determining host specificity?
- virulence-associated factors determining disease outcome?

- genome-wide SNP-based phylogenetic tree
- genome-wide presence/absence of genes – similar evolutionary trends?
- Pairwise genome comparisons (ACT) (Artemis Comparison Tool)
- mapping of virulence-associated genes
- Principle Components Analysis (PCA)

ACT: https://www.sanger.ac.uk/science/tools/artemis-comparison-tool-act

# **genome-wide SNP-based phylogenetic tree**

- align genomes
	- align short reads against reference genome
	- call SNPs
	- generate consensus sequence
	- alignment of multiple genomes
- generate phylogenetic tree

next week's lecture

#### **data format: Sequence alignment in rows Name SEQUENCE**

**SAMPLE01C CGTTGCTGGCCGGATTTGCGCAGCAGGCGCGCGATCTCGTGGTCGTGCGCATTGACGCCCGCCCGCGCATCGACCAGGAACACCAC SAMPLE02A CGCTGCTGGCCGGATTTGCGCAGCAGGCGCGCGATCTCGTGGTCGTGCGCATTGACGCCCGCCCGCGCATCGACCAGGAACACCAC SAMPLE03T CGCTGCTGGCCGGACTTGCGCAGCAGGCGCGCGATCTCGTGGTCGTGCGCATTGACGCCCGCCCGCGCATCGACCAGGAACACCAC SAMPLE-04 CGCTGCTGGCCAGATTTACGGAGC----------TTTCGTGGTCGTGCGCGTTGACGCCGGCGCGCGCGTCGACCAGGAACACCAC SAMPLE05G CGCTGCTGGCCGGATTTGCGCAGCAGGCGGGCGATTTCGTGGTCGTGCGCGTTGATGCCGGCACGGGCATCGACCAGGAACACGAC SAMPLE06 CGCTGCTGGCCGGACTTGCGCAGCAGGCGGGCGATCTCGTGGTCATGCGCGTTGATCCCCGCCCGCGCGTCGACCAGGAAGACCAC** SAMPLE-7A CGCTGCTGACCGGACTTACGCAG--**SAMPLE08B CGCTGCTGGCCGGACTTGCGCAACAAGCGGGCGAT-----------------------CGGCCCGGGCGTCGACCAGGAACACCAC SAMPLE09 CGCTGCTGCCCGGACTTGCGCAACAGGCGGGCGAT--------------------------------------------ACACCAC**

Data format: 1 reference genome (5.3 MB), all other genomes aligned against it Problem: missing data (dashes)

- gene not present
- gene so divergent that the sequence did not align
- multiple copies of a gene

Solution: remove all positions with missing data in any of the genomes

#### **data format: Sequence alignment in rows Name SEQUENCE \$1 \$2 \$1 = field 1; \$2 = field 2**

**SAMPLE01C CGTTGCTGGCCGGATTTGCGCAGCAGGCGCGCGATCTCGTGGTCGTGCGCATTGACGCCCGCCCGCGCATCGACCAGGAACACCAC SAMPLE-04 CGCTGCTGGCCAGATTTACGGAGC----------TTTCGTGGTCGTGCGCGTTGACGCCGGCGCGCGCGTCGACCAGGAACACCAC SAMPLE05G CGCTGCTGGCCGGATTTGCGCAGCAGGCGGGCGATTTCGTGGTCGTGCGCGTTGATGCCGGCACGGGCATCGACCAGGAACACGAC** SAMPLE-7A CGCTGCTGACCGGACTTACGCAG-

- **awk: change strain names to lower case and replace '-' by '\_'**
- **- python: replace nucleotides by nucleotides plus tab**
- **awk: remove extra tab at the end of each line**
- **python: transpose rows to columns**
- **awk: select only core loci**
- **grep | wc: determine the number of loci in the resulting file**
- **python: replace nucleotides by numbers**
- **R: calculate matrix**
- **python: transpose columns to rows**
- **awk: add extra tab at the end of each line**
- **python: replace nucleotides plus tab by nucleotides**

**data format: Sequence alignment in rows Name SEQUENCE \$1 \$2 \$1 = field 1; \$2 = field 2**

**SAMPLE01C CGTTGCTGGCCGGATTTGCGCAGCAGGCGCGCGATCTCGTGGTCGTGCGCATTGACGCCCGCCCGCGCATCGACCAGGAACACCAC SAMPLE-04 CGCTGCTGGCCAGATTTACGGAGC----------TTTCGTGGTCGTGCGCGTTGACGCCGGCGCGCGCGTCGACCAGGAACACCAC SAMPLE05G CGCTGCTGGCCGGATTTGCGCAGCAGGCGGGCGATTTCGTGGTCGTGCGCGTTGATGCCGGCACGGGCATCGACCAGGAACACGAC** SAMPLE-7A CGCTGCTGACCGGACTTACGCAG-

- **need to manipulate nucleotide sequence in all rows**
- **problem: same letters in sequence names**
- **solution: sequence name lower case, sequence upper case, dashes in names as underline**
- **awk: change strain names to lower case and replace '-' by '\_'**

# **MAKE THE SCRIPT USER FRIENDLY!!!**

- write instructions to yourself
- let the computer display what it's currently doing

```
#!/bin/bash
# PhyGenome Align remove missing data.sh
# remove variably present loci, keep only core loci
# enter file names as needed
FILESNP="128genomes.phy"
NAMESNP=${FILESNP%%".phy"}
echo ""
echo "loading input file $NAMESNP"
echo ""
echo "awk: change strain names to lower case and '-' to ' '"
echo "-----------------------------------------------------"
# make sequence name lower case
cat SFILESNP | awk -v FS = " \tt \t' - v OFS = " \tt \t' - v Y \cdot SI = tolower(S1);
print $0}' > fake
                                                echo " " - let the computer display to
                                                the user what it is currently doing
                                        \longleftarrow write instructions to yourself
                                       you can either define the input file once 
                                                or enter it again and again throughout 
                                                the script
```
Let's go through this command  $\rightarrow$ 

```
# make sequence name lower case
cat $FILESNP | awk -v FS="\t" -v OFS="\t" '{$1=tolower($1);
print $0}' > fake
# cat – concatenate
# open 1 file, open and combine (=concatenate) several files
# | pipe - string several commands together into a pipeline
# - input from memory, output into memory
# FS="\t" – Field Separator is tab: $1 $2
# OFS="\t" – Output Field Separator is tab 
\# '{}' – what to do
# $1=tolower($1) – new field $1 is lower case of current $1
# print $0 – print all fields
```
 $#$  > save as

```
# make sequence name lower case
cat $FILESNP | awk -v FS="\t" -v OFS="\t" '{$1=tolower($1);
print $0}' > fake
```
# replace (substitute) "-" to " " in strain names cat \$FILESNP | awk -v FS="\t" -v OFS="\t" '{gsub(/-/,"\_",\$1); print  $$0$ }' > fake

```
# Why "gsub" and not "sub"? assume strain name: M1989-03-14
awk '{sub(/-/" ", $1); print $0}'
# replaces only 1st instance: M1989 03-14
awk '{gsub(/-/," ",$1);print $0}'
```

```
# replaces ALL instances in a line: M1989 03 14
```

```
# make sequence name lower case
cat $FILESNP | awk -v FS="\t" -v OFS="\t" '{$1=tolower($1);
print $0 ' > fake
```
# replace (substitute) "-" to " " in strain names cat \$FILESNP | awk -v FS="\t" -v OFS="\t" '{gsub(/-/,"\_",\$1); print  $$0$ }' > fake

Let's pipe it: # replace "-" to " " in strain names and lower case cat \$FILESNP | awk -v FS="\t" -v OFS="\t" '{\$1=tolower(\$1); print  $$0$ }' | awk -v FS="\t" -v OFS="\t" '{gsub(/-/," ",\$1); print  $$0$   $'$  > fake

**SAMPLE01C CGTTGCTGGCCGGATTTGCGCAGCAGGCGCGCGATCTCGTGGTCGTGCGCATTGACGCCCGCCCGCGCATCGACCAGGAACACCAC SAMPLE-04 CGCTGCTGGCCAGATTTACGGAGC----------TTTCGTGGTCGTGCGCGTTGACGCCGGCGCGCGCGTCGACCAGGAACACCAC**

**sample01c CGTTGCTGGCCGGATTTGCGCAGCAGGCGCGCGATCTCGTGGTCGTGCGCATTGACGCCCGCCCGCGCATCGACCAGGAACACCAC sample\_04 CGCTGCTGGCCAGATTTACGGAGC----------TTTCGTGGTCGTGCGCGTTGACGCCGGCGCGCGCGTCGACCAGGAACACCAC**

#### - **python: change nucleotides to nucleotides plus tab**

```
# insert tab after each nucleotide to get independent loci, 
input file "fake", output file "fake2"
echo ""
echo "python: replace nucleotides by numbers plus tab"
echo "-----------------------------------------------------"
python2.6 ../../bin/replace nucs to nucsplustab in file.py
sample01c C G T T G C T G G
sample_04 C G C T G C T G G
sample01c CGTTGCTGG...
sample_04 CGCTGCTGG...
# call python v2.6 # where is the script
```
#### **Python script: replace\_nucs\_to\_nucsplustab\_in\_file.py**

```
#!/usr/bin/env python
input = open('fake', "r")output = open('fake2', "w")
```

```
stext1 = 'A' rtext1 = 'A\t'
stext2 = °C' rtext2 = °C \setminus t'stext3 = 'G' rtext3 = 'G\t'
stext4 = T rtext4 = Tstext5 = -1 rtext5 = \sqrt{2}tstext6 = 'N' rtext6 = 'Z\t'
```
# why Z? Any letter not A C G T or N will do (or not IUPAC depending on what you wanna do)

```
output.write(input.read().replace(stext1, 
rtext1).replace(stext2, rtext2).replace(stext3, 
rtext3).replace(stext4, rtext4).replace(stext5, 
rtext5).replace(stext6, rtext6))
```
#### - **awk: remove extra tab at the end of the line**

```
# remove extra tab at the end of each line
echo ""
echo "awk: remove extra tab at the end of each line"
echo "----------------------------------------------------"
cat fake2 | awk -v FS = "\t" -v \t{S} = "\t" 't" ' (sub(/[ \t]+$/, "");
print $0}' > fake3
```
#### **- python: transpose rows to columns**

```
# transform rows to columns
echo ""
echo "python: transpose rows to columns"
echo "----------------------------------------------------"
cat fake3 | python2.6 ../../bin/rows2columns transposition.py
> fake4
```
# This time we pipe python. Input from memory, output to memory.

#### **Python script: rows2columns\_transposition.py**

#!/usr/bin/env python

**TY TY TY** 

rows to colums transposition.py

input(sys.stdin) : A file with strains and tab separated loci in rows

```
output (sys.stdout): A file with strains and loci in 
columns
```
**TT TT TT** 

import sys

```
for c in zip (*(l.startip() .split() for l in
sys.stdin.readlines() if l.strip())):
```

```
print('\t'.join(c))
```
#### - **awk: select core loci (no missing data)**

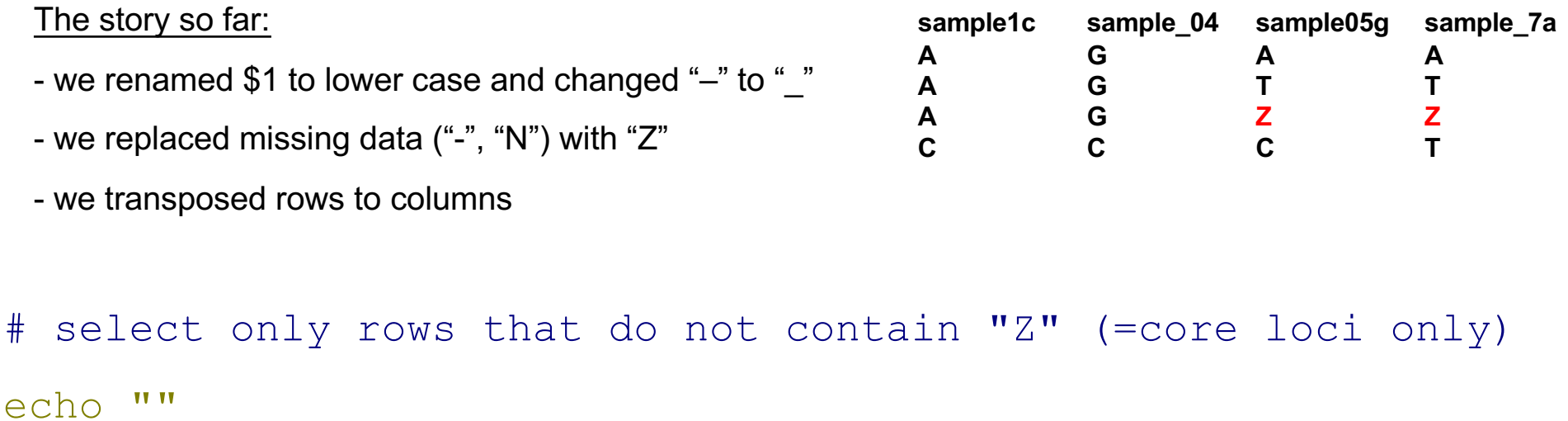

```
echo "selecting core loci"
```
- cat fake4 |  $green -v$  "Z" > fake5
- cat fake5 > fake5 \$NAMESNP.txt
- # grep **g**lobal **r**egular **e**xpression **p**rint ("grab")
- # -v --invert-match (select all lines that do not contain Z)

#### - **awk: select core loci (no missing data)**

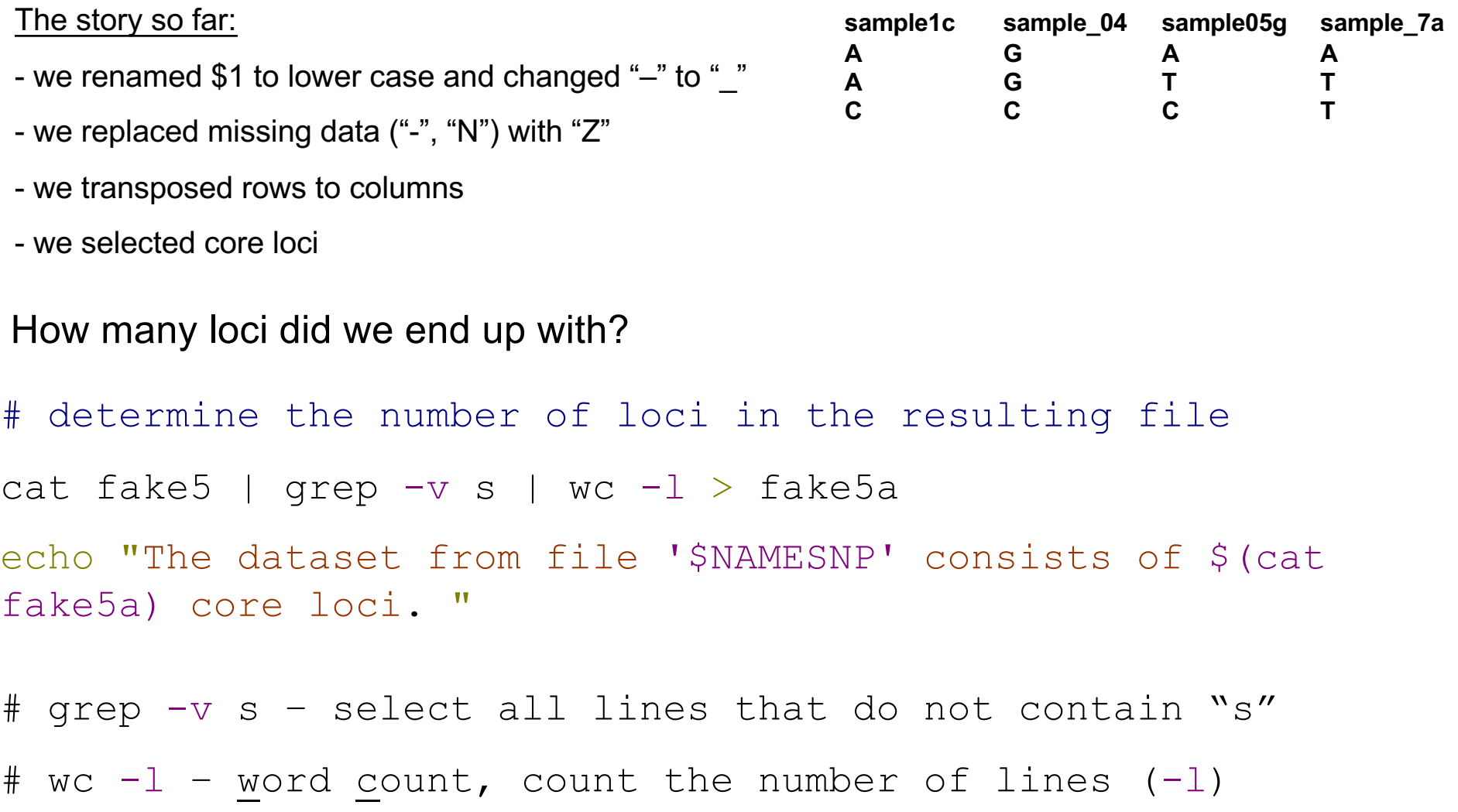

# cat fake5a – open file fake5a, which is just a number

#### - **awk: select core loci (no missing data)**

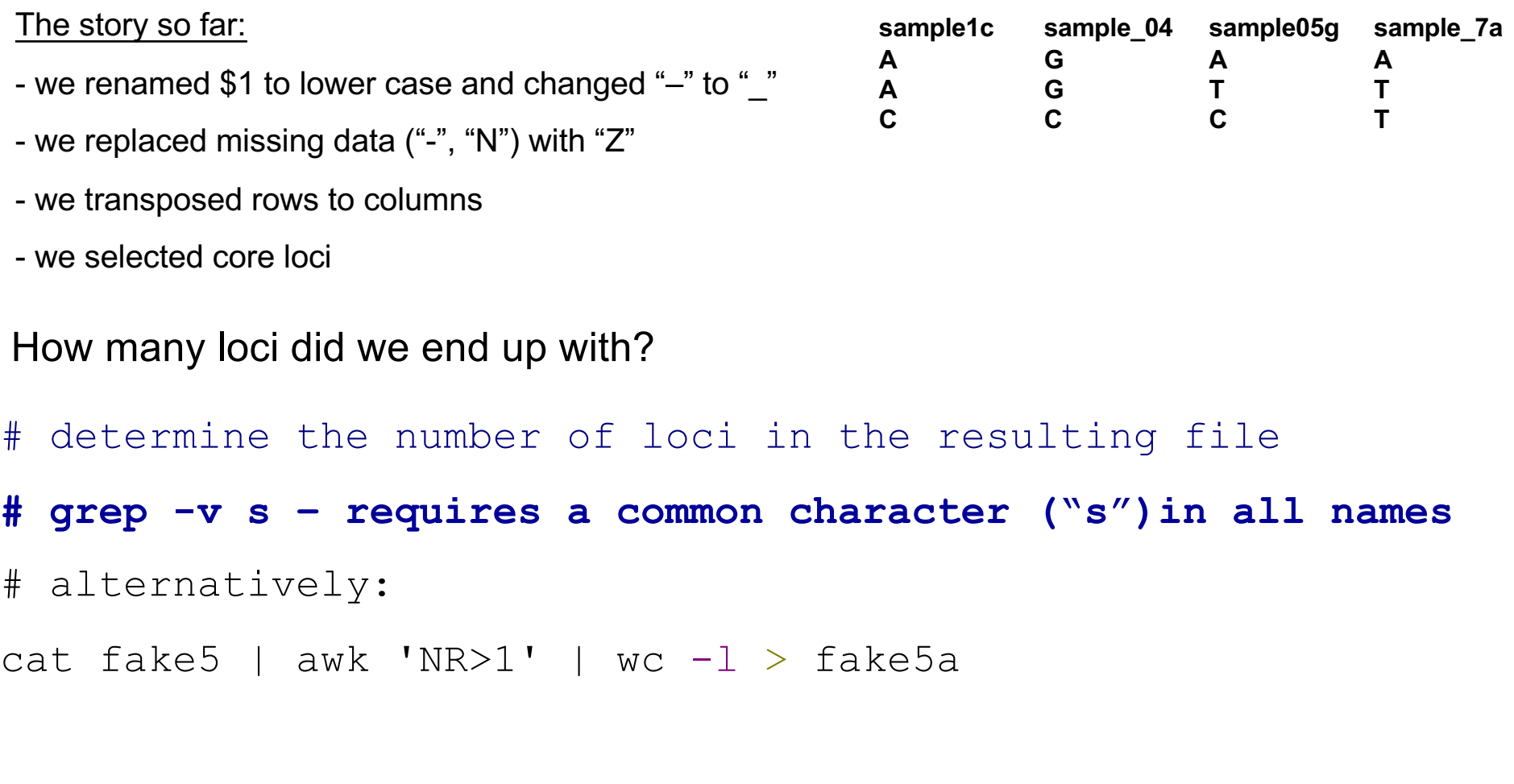

# awk 'NR>1' – select all lines (=rows) after the first

- **python: replace nucs by numbers (fake5 > fake6) as before (stext and rtext)**

#### **- python: transpose columns to rows**

# transform columns to rows echo "python: transpose columns to rows" echo "----------------------------------------------------" cat fake6 | python2.6 ../../bin/rows2columns transposition.py > fake7

cat fake7 | awk '{print  $$0''\t'']' > fake 8$ -**awk: add extra tab at the end of each line**

#### **python: replace nucleotides plus tab by nucleotides**

```
cat fake8 | python2.6 
../../bin/replace nucs plus tab by nucs.py > fake9
```
#### - **write final output file**

```
echo ""
echo "awk: writing output file"
echo "----------------------------------------------------"
cat fake9 | awk -v FS="\t" -v OFS="\t" '{print $1,$2}' >
$NAMESNP-no-gaps.phy
```
#### -**R: Calculate Distance matrix**

echo "R: Calculate Distance matrix."

echo "-----------------------------------------------------"

# Run R in '--slave' mode to incorporate in bash script

R --slave -f Dist\_mat\_Genomes.R

**R:**

- **another scripting language**
- **awesome for calculations**
- **syntax different from bash or python**

### **Syntax: R vs Python**

**R: read file**

a <-read.table("fake6", header=TRUE, sep="\t")

**Python: read file**

```
input = open('fake6', "r")
```
**R: transpose rows to columns**

 $y = t(x)$ 

#### **Python: transpose rows to columns**

```
for c in zip (*(1.strip)).split() for l in
sys.stdin.readlines() if l.strip())):
```
 $print(' \t', join(c))$ 

#### **R: write file**

write.table(m5, file = "SEQ1.dist", sep = "\t", row.names = FALSE, column.names = FALSE)

#### **Python: write file**

```
output = open('fake7', "w")
```
#### -**R: Calculate Distance matrices of SNPs and Genes**

```
#!usr/bin/R
```

```
#delete all objects
```
 $rm(list = ls())$ 

#load packages

```
library(ade4)
```
library(MASS)

a  $\langle$ -read.table("fake6", header=TRUE, sep="\t") ## load data  $x = t(a)$  ## transform data to genomes by row and SNPs by col SEQ1.dist  $\leq$  as.dist(dist(x, "manhattan")) ## calc matrix m5 <- as.matrix(SEQ1.dist) ## write as matrix write.table(m5, file = "SEQ1.dist", sep = "\t", row.names = FALSE, column.names = FALSE)

### - transfer distance matrix

- change to MEGA format
- MEGA Molecular Evolutionary Genetics Analysis
- load matrix and display tree

https://www.megasoftware.net/

# MEGA format:

#mega

Title: distance matrix genome-wide SNPs in 128 Bordetella genomes;

 $[1]$  # sample 1a

 $[2]$  # sample02

 $[3]$  # sample3a

 $[4]$  # sample4c

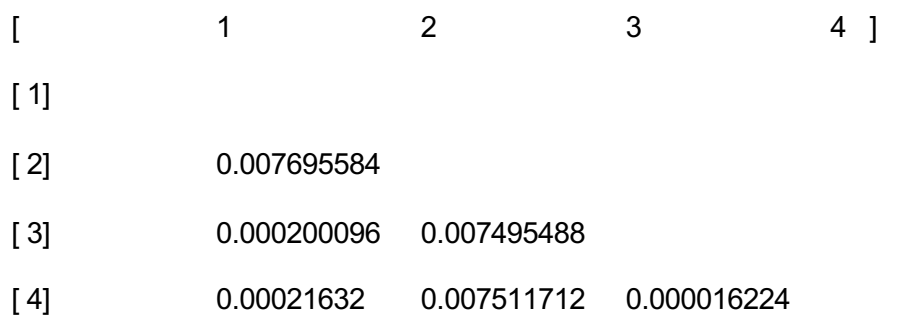

#### Change matrix to MEGA format: either by hand in text editor or by scripting

echo "Writing output file." echo ""

```
printf "#mega\nTitle distance matrix of genome sequences from 10 Bordetella species;\n\n" > 10gen.meg
cat 10gen.phy | awk 'NR==1' | awk -v FS="\t" -v OFS="" '{print "[ 1] #",$1}' >> 10gen.meg
cat 10gen.phy | awk 'NR==2' | awk -v FS="\t" -v OFS="" '{print "[ 2] #",$1}' >> 10gen.meg
cat 10gen.phy | awk 'NR==3' | awk -v FS="\t" -v OFS="" '{print "[ 3] #",$1}' >> 10gen.meg
cat 10gen.phy | awk 'NR==4' | awk -v FS="\t" -v OFS="" '{print "[ 4] #",$1}' >> 10gen.meg
cat 10gen.phy | awk 'NR==5' | awk -v FS="\t" -v OFS="" '{print "[ 5] #",$1}' >> 10gen.meg
cat 10gen.phy | awk 'NR==6' | awk -v FS="\t" -v OFS="" '{print "[ 6] #",$1}' >> 10gen.meg
cat 10gen.phy | awk 'NR==7' | awk -v FS="\t" -v OFS="" '{print "[ 7] #",$1}' >> 10gen.meg
cat 10gen.phy | awk 'NR==8' | awk -v FS="\t" -v OFS="" '{print "[ 8] #",$1}' >> 10gen.meg
cat 10gen.phy | awk 'NR==9' | awk -v FS="\t" -v OFS="" '{print "[ 9] #",$1}' >> 10gen.meg
cat 10gen.phy | awk 'NR==10' | awk -v FS="\t" -v OFS="" '{print "[10] #",$1,"\n"}' >> 10gen.meg
```
printf "[\t1\t2\t3\t4\t5\t6\t7\t8\t9\t10 ]\n" >> 10gen.meg

```
printf "[ 1]\n" >> 10gen.meg
cat 10gens.dist | awk 'NR==2' | awk -v FS="\t" -v OFS="" '{print "[ 2]\t",$1}' >> 10gen.meg
cat 10gens.dist | awk 'NR==3' | awk -v FS="\t" -v OFS="" '{print "[ 3]\t",$1,"\t",$2}' >> 10gen.meg
cat 10gens.dist | awk 'NR==4' | awk -v FS="\t" -v OFS="" '{print "[ 4]\t",$1,"\t",$2,"\t",$3}' >> 10gen.meg
cat 10gens.dist | awk 'NR==5' | awk -v FS="\t" -v OFS="" '{print "[ 5]\t",$1,"\t",$2,"\t",$3,"\t",$4}' >> 10gen.meg
cat 10gens.dist | awk 'NR==6' | awk -v FS="\t" -v OFS="" '{print "[ 6]\t",$1,"\t",$2,"\t",$3,"\t",$4,"\t",$5}' >> 10gen.meg
cat 10gens.dist | awk 'NR==7' | awk -v FS="\t" -v OFS="" '{print "[ 7]\t",$1,"\t",$2,"\t",$3,"\t",$4,"\t",$5,"\t",$6}' >> 10gen.meg
cat 10gens.dist | awk 'NR==8' | awk -v FS="\t" -v OFS="" '{print "[ 8]\t",$1,"\t",$2,"\t",$3,"\t",$4,"\t",$5,"\t",$6,"\t",$7}' >> 10gen.meg
cat 10gens.dist | awk 'NR==9' | awk -v FS="\t" -v OFS="" '{print "[ 9]\t",$1,"\t",$2,"\t",$3,"\t",$4,"\t",$5,"\t",$6,"\t",$7,"\t",$8}' >> 10gen.meg
cat 10gens.dist | awk 'NR==10' | awk -v FS="\t" -v OFS="" '{print "[10]\t",$1,"\t",$2,"\t",$3,"\t",$4,"\t",$5,"\t",$6,"\t",$7,"\t",$8,"\t",$9,"\n"}' >> 10gen.meg
```
echo "" echo "Done." echo ""

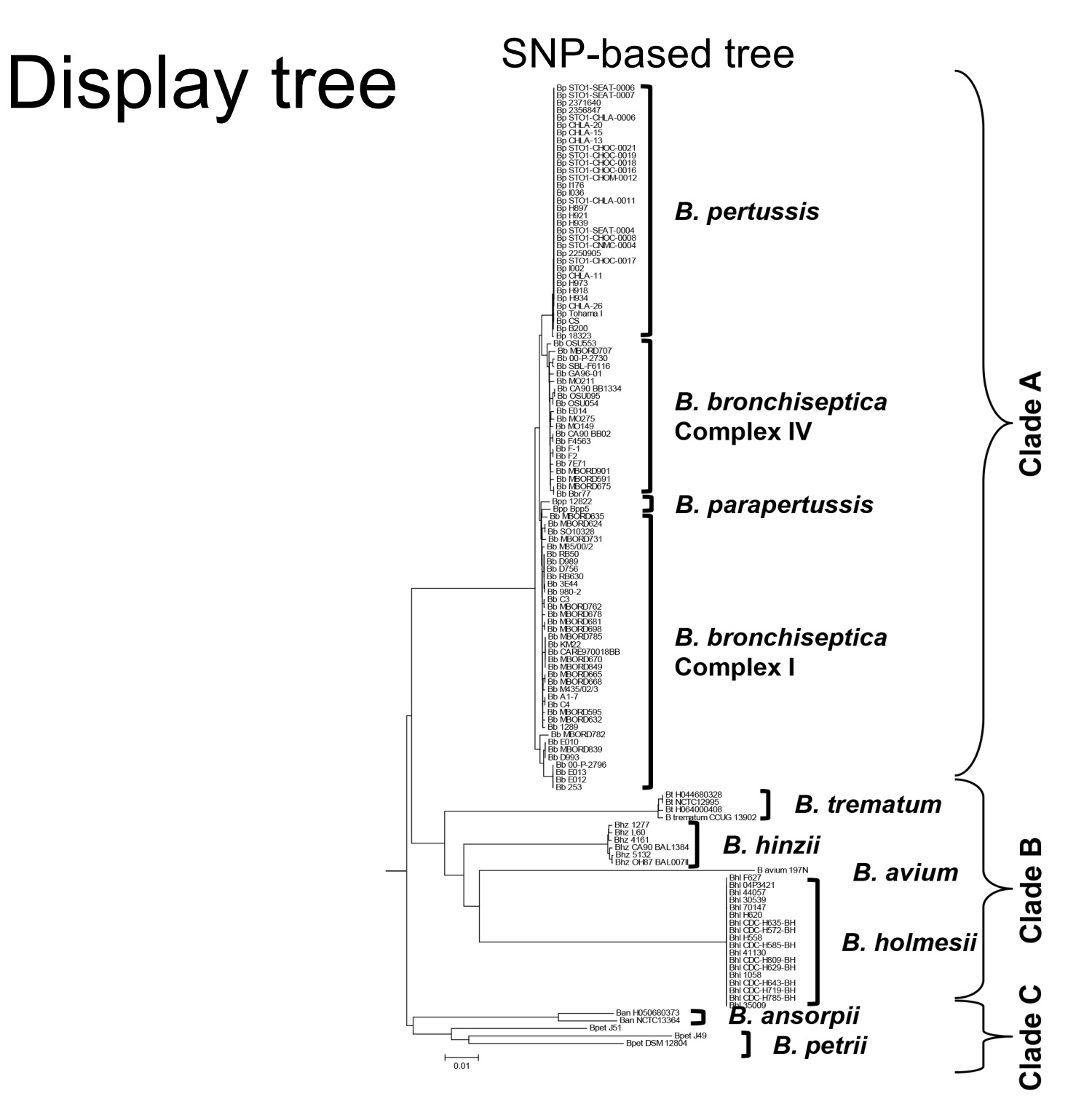

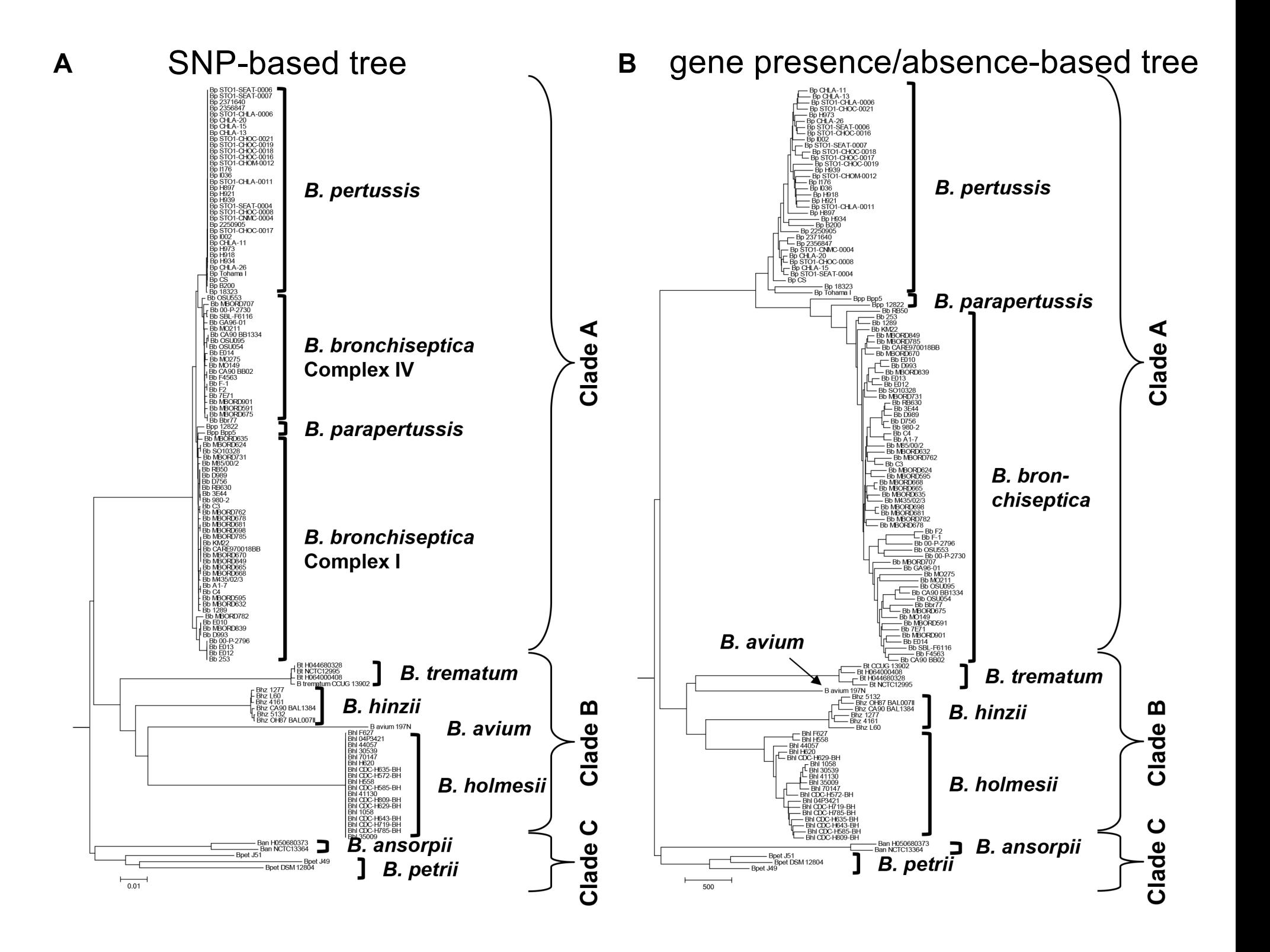

# **Neighbor-joining trees of 16S rRNA gene sequences and 8 concatenated ATP synthase proteins from** *Bordetella*

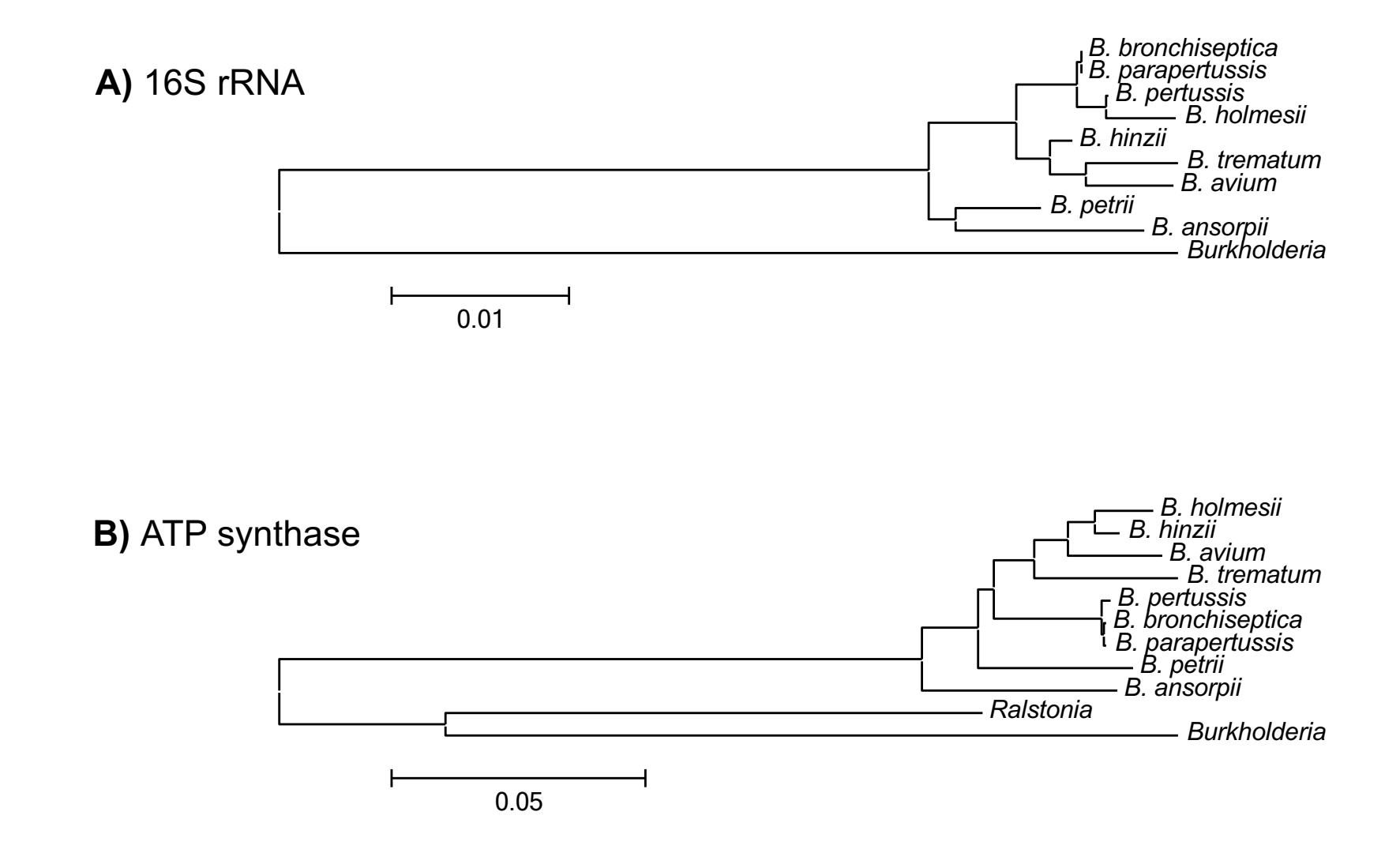

#### -**R: Calculate Distance matrices of SNPs and Genes**  -**R: Calculate Mantel correlation between 2 phylogenies**

a <-read.table("fake5 gene1", header = TRUE, sep = "\t" ## load data gene 1

 $x = t(a)$  ## transform data to genomes by row and SNPs by col SEQ1.dist  $\leq$  as.dist(dist(x, "manhattan")) ## calc matrix m1 <- as.table(SEQ1.dist) ## write as table ############################################################# z <-read.table("fake5 gene2", header = TRUE, sep = "\t" ## load data gene 2  $y = t(z)$  ## transform data to genomes by row and SNPs by col SEQ2.dist  $\leq$  as.dist(dist(y, "manhattan")) ## calc matrix m2 <- as.table(SEQ2.dist) ## write as table

#### -**R: Calculate Distance matrices of SNPs and Genes**  -**R: Calculate Mantel correlation between 2 phylogenies**

```
m3 <-mantel.rtest(SEQ1.dist, SEQ2.dist, nrepet = 99999)
fileConn <- file("output.txt")
write.lines(paste(m3[2:4], sep = "\t"), fileConn)
close fileConn
```
cat output.txt

#### extract values from output.txt

```
cat output.txt | awk 'NR == 1' > t1
```

```
cat output.txt | awk N = 2' > t2
```
cat output.txt | awk 'NR == 3' > t3

printf  $r = \xi(\text{cat } t1)$  \n nrepet =  $\xi(\text{cat } t2)$  \n p-value =  $\xi(\text{cat } t2)$ t3) \n" >> \$NAMEGENE1-\$NAMEGENE2.out

#### extract values from output.txt

```
cat output.txt | awk NR==1' > t1cat output.txt | awk N = 2' > t2cat output.txt | awk 'NR == 3' > t3
printf ''r = \frac{3}{\alpha} \ln n nrepet = \frac{3}{\alpha} \ln p-value = \frac{3}{\alpha}t3) \n" >> $NAMEGENE1-$NAMEGENE2.out
```

```
cat $NAMEGENE1-$NAMEGENE2.out
Dataset from file '9BordetellaSNP': 265372 loci.
Dataset from file 'ATPsynthase AA': 2125 loci.
r = 0.65755nrepet = 99999
                         # R^2 = 0.4324
```
 $p-value = 0.00483$ 

### Presence and absence of genes in 128 genomes from 9 *Bordetella* species

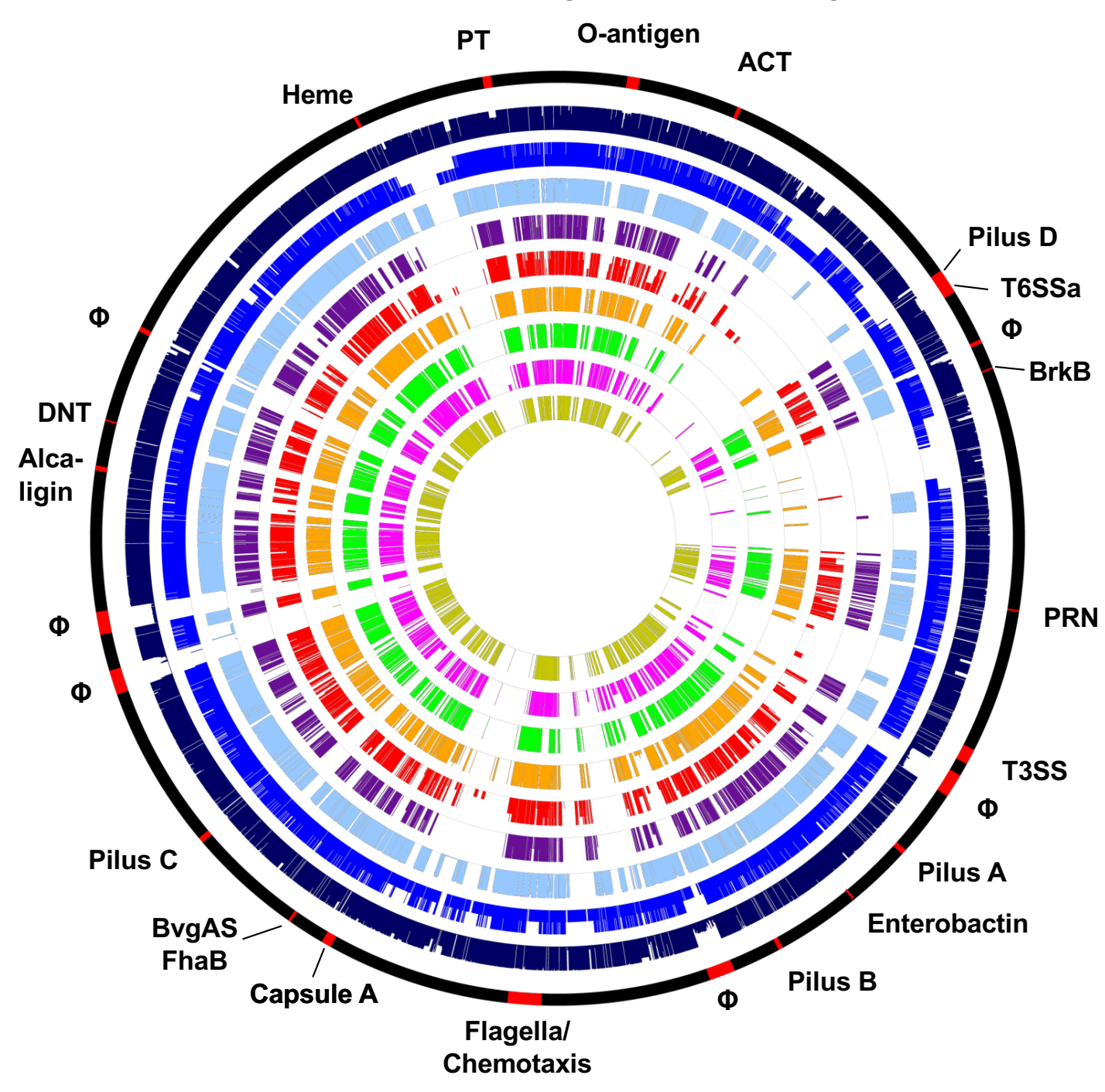

**Virtual chromosome of the** *B. bronchiseptica* **RB50 reference genome with key factor genes or gene clusters in red.**

**Proportion of genes present in individual genomes per species color-coded by species.**

**A thin line for each gene indicates the percentage of genomes in each species containing this gene.**

**colored: gene(s) present white: gene(s) absent** 

**Φ – prophage**

### Presence and absence of genes in 128 genomes from 9 *Bordetella* species

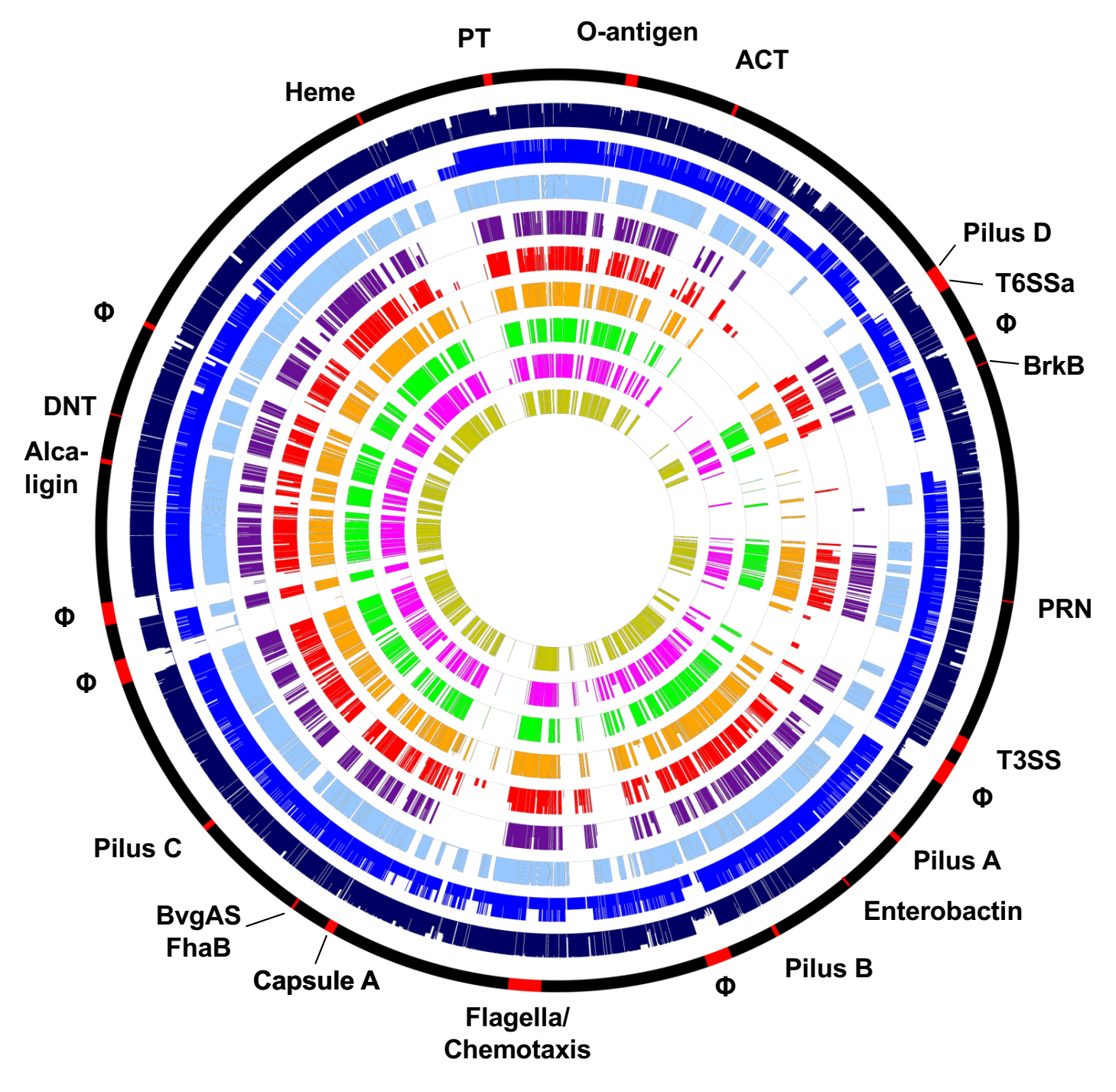

**Circles 1: Virtual chromosome of** *B. bronchiseptica* **RB50 with genes of interest; 2:** *B. bronchiseptica* **(based on 58 genomes); 3:** *B. parapertussis* **(2); 4:** *B. pertussis* **(34); 5:** *B. ansorpii* **(2); 6:** *B. petrii* **(3); 7:** *B. hinzii* **(6); 8:** *B. holmesii* **(18); 9:** *B. trematum* **(4); 10:** *B. avium* **(1)**

### Presence and absence of virulence-associated key factors

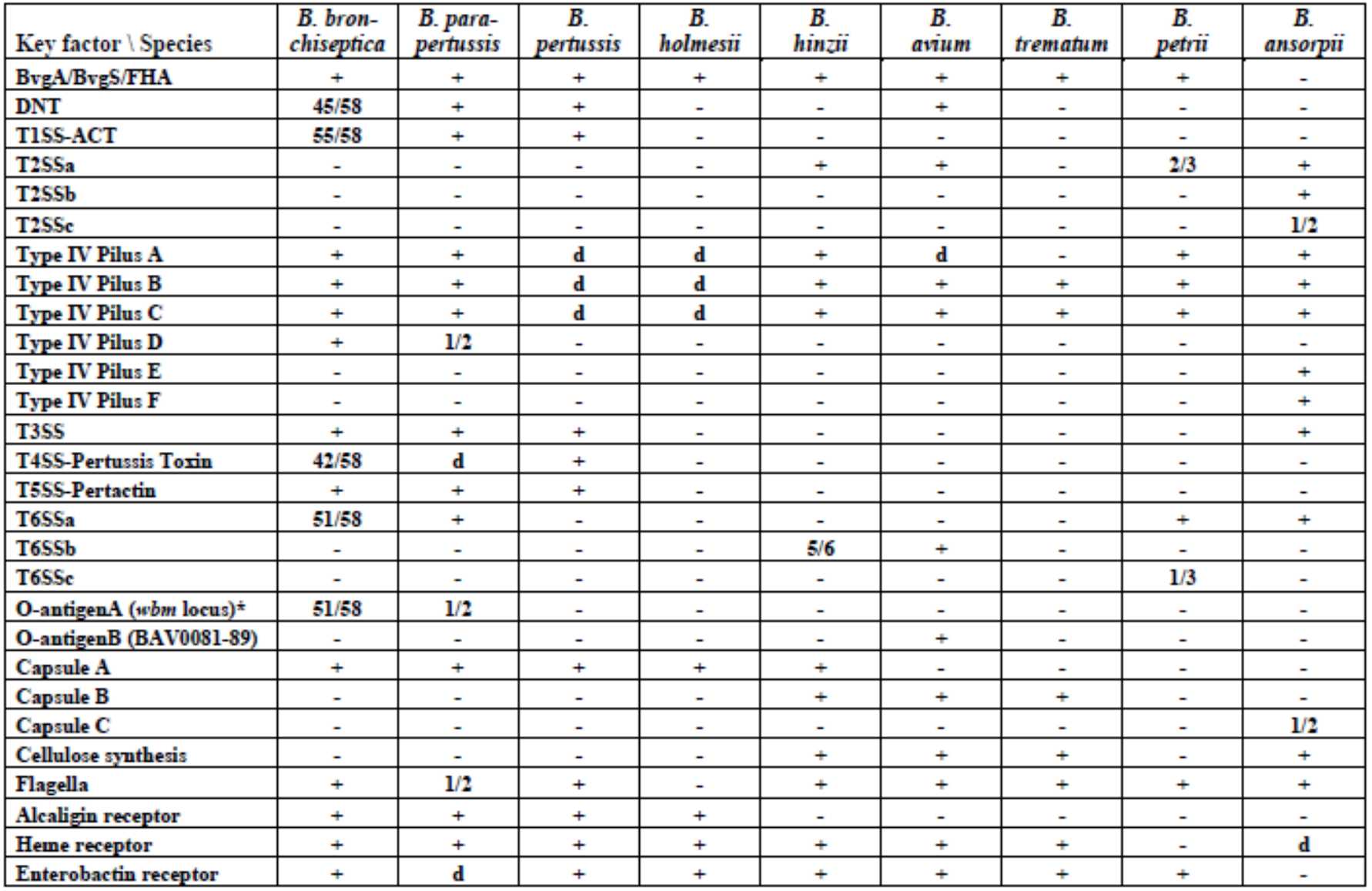

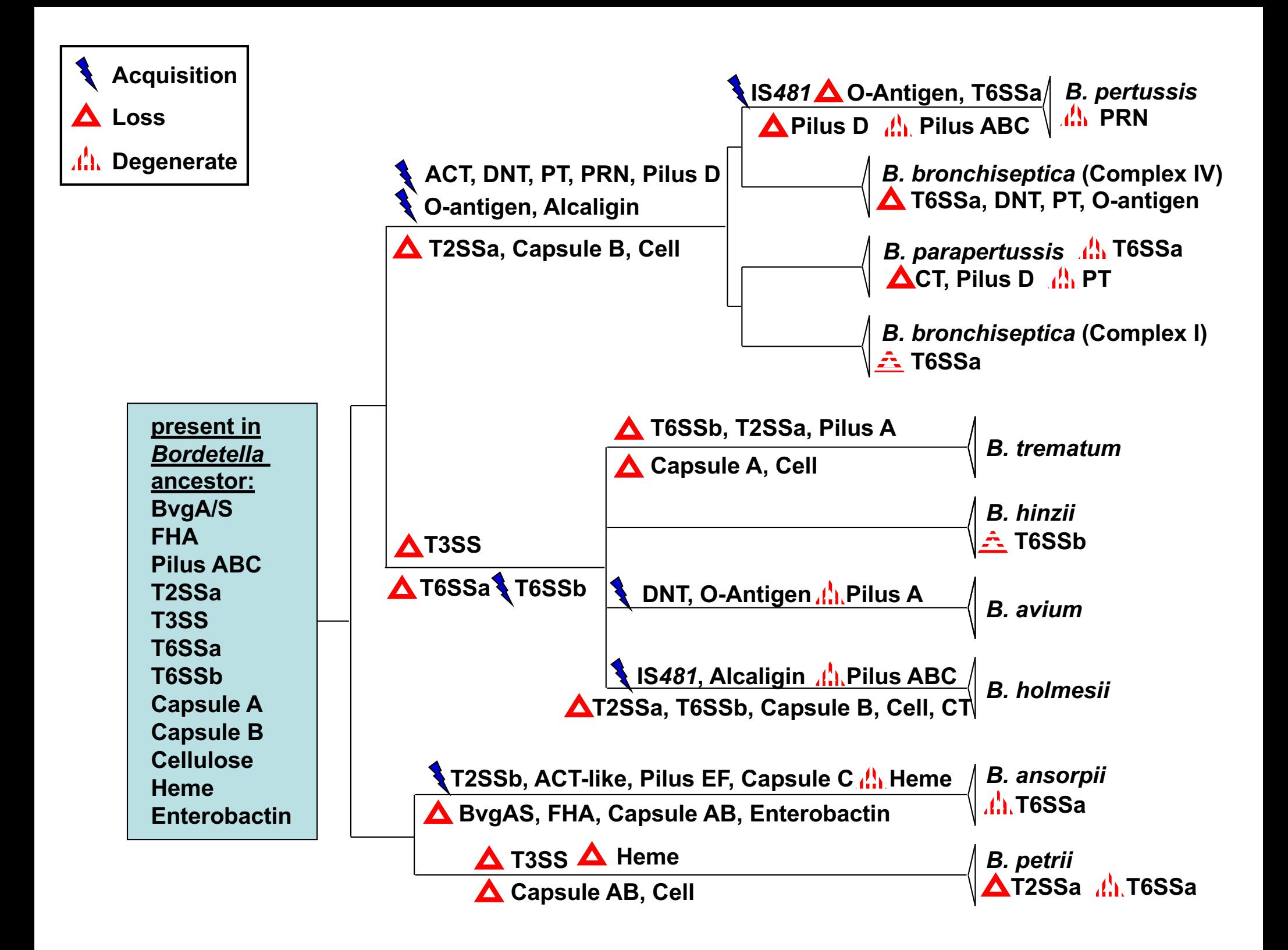

### **Presence and absence of virulence-associated key factors:**

Are there similarities or trends to explain:

- host spectrum?
- infected organs?
- disease outcome?

# **Principal Component Analysis (PCA)**

- invented in 1901 by Karl Pearson
- statistical procedure that converts a set of observations of possibly correlated variables into a set of values of linearly uncorrelated variables called principal components (PCs)
- Principal Components are the underlying structure in the data
- PCA mostly used as a tool in exploratory data analysis
- it reveals the internal structure of the data in a way that best explains the variance in the data
- PC1 has the largest possible variance
	- accounts for as much of the variability in the data as possible
- PC2 second largest variance in the data
- PC3 third largest
- resulting PCs are uncorrelated

## Input

- based on numbers
- change nucleotides to allele numbers (e.g. A=1, C=2, G=3, T=4)
- here presence and absence of genes as 1 and 0
- computation in R using libraries gplots, gdata, and gtools

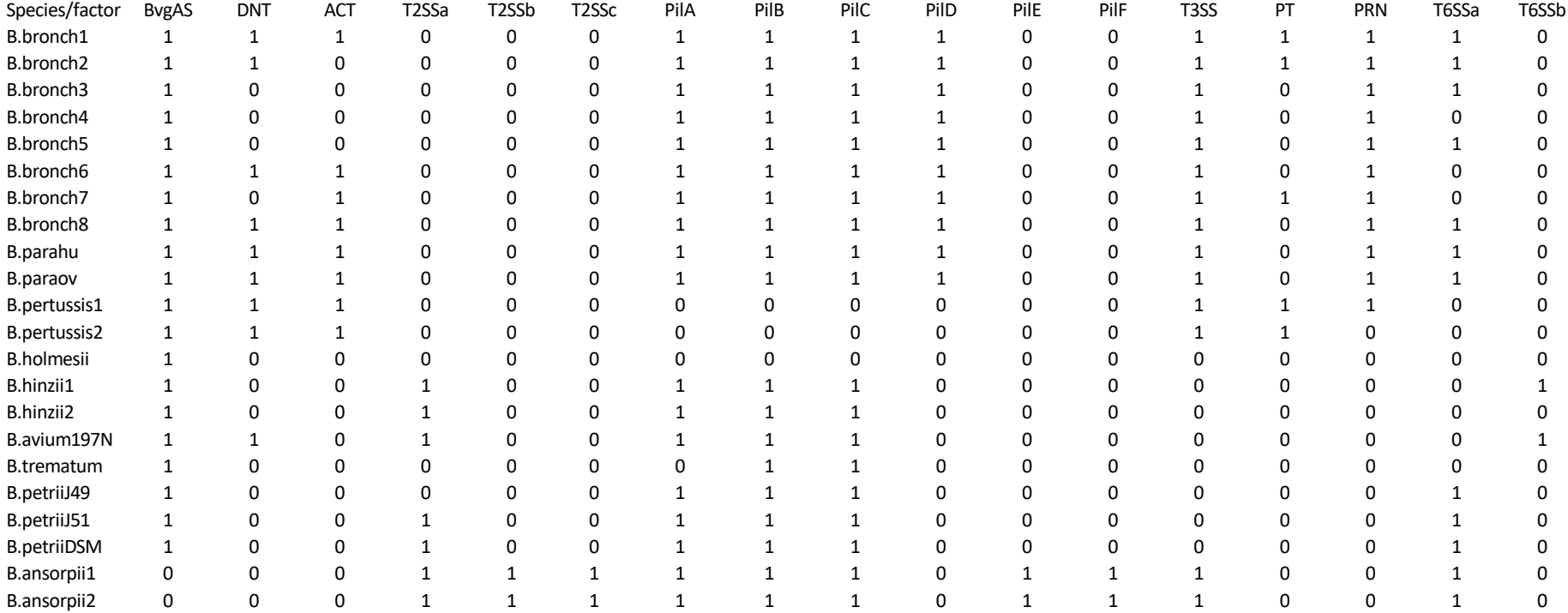

### **# computation of PCA**

```
rm(list = ls())library(gplots)
library(gdata)
library(gtools)
```

```
g<-as.matrix(read.table("D:/Data/Virulence.txt", 
row.names=1,header=TRUE,check.names=TRUE, sep = "\setminus t"))
h \leq as. matrix (dist(q))
print(summary(pc<- princomp(h, cor=T)))
pc$loadings
pc$scores
ghi1 <- as.table(pc$scores)
ghi2 <- as.table(pc$loadings)
write.table(ghi1, file="D:/Data/PCA scores.txt", sep="\t",
row.names=T, col.names=T)
write.table(ghi2, file="D:/Data/PCA loadings.txt", sep="\t",
row.names=T, col.names=T)
```
### **# Let's walk through:**

library(gplots) # load library (gplots)

library(gdata) # load library (gdata)

library(gtools) # load library (gtools)

```
rm(list = ls()) # empty memory, optional
```

```
g<-as.matrix(read.table("D:/Data/Virulence.txt", 
row.names=1,header=TRUE,check.names=TRUE, sep = "\setminus t"))
```

```
# read table "D:/Data/Virulence.txt" in matrix format into file "g"
```

```
# row.names=1 - table has 1 row name
```
(you can have several such as strain, year, country, etc)

# header=TRUE,check.names=TRUE - table has headers, check that column headers are unique

```
# sep = "\t t" - columns are separated by tab
```

```
h \leq as. matrix (dist(q))
```

```
# make distance matrix of file g
```
### **# Let's walk through:**

print(summary(pc<- princomp(h, cor=T)))

pc\$loadings

pc\$scores

# run **prin**cipal **comp**onent analysis of file h, save as pc

# print summary of data: pc\$loadings and pc\$scores

ghi1 <- as.table(pc\$scores)

ghi2 <- as.table(pc\$loadings)

# output of pc\$scores in table format into file ghi1

# output of pc\$loadings in table format into file ghi2

write.table(ghi1, file="D:/Data/PCA scores.txt", sep="\t", row.names=T, col.names=T)

write.table(ghi2, file="D:/Data/PCA loadings.txt", sep="\t", row.names=T, col.names=T)

# save ghil in table format as file "D:/Data/PCA scores.txt"

# fields separated by tab, file has row names and column names # save ghi2 in table format as file "D:/Data/PCA loadings.txt"

### Output PCA\_scores

Comp.1 Comp.2 Comp.3 Comp.4 Comp.5 Comp.6 Comp.7 Comp.8 Comp.9 Comp.10 Comp.11 Comp.12 Comp.13 Comp.14 Comp.15 Comp.16 Comp.17 B.bronch1 3.940976 -0.65934 -0.35932 -0.33097 -0.78523 -0.63582 0.106812 -0.33411 0.251795 -0.83729 0.111922 -0.15431 0.170636 -0.08216 0.037813 -0.00413 0.001747 B.bronch2 3.467985 -0.26221 -0.73372 -0.2848 -0.10144 -0.71256 0.308428 -0.22728 -0.31109 -1.24364 -0.05382 0.083955 -0.1414 0.356394 -0.19073 0.076178 0.032616 B.bronch3 3.0684 0.631039 -1.6963 -0.13845 1.265976 -0.1194 0.149705 0.190226 -0.5807 -0.05045 -0.21447 0.205404 -0.35658 -0.14436 0.076716 -0.01255 -0.0154 B.bronch4 2.877919 0.864665 -0.92187 -0.50047 1.548399 -0.52757 0.272852 -0.06821 -0.03708 0.741385 -0.115 0.200025 -0.28327 0.32901 -0.18223 0.105868 0.03109 B.bronch5 2.558964 0.94425 -1.57696 0.238629 1.058568 0.560872 -0.33912 0.777675 -1.01252 0.00307 -0.06791 -0.1346 0.360272 -0.21061 0.152336 -0.06685 -0.03566 B.bronch6 3.703721 0.005205 -0.15197 -0.67054 -0.25434 -0.31372 0.073549 -0.37075 0.572002 0.745596 0.348163 -0.55449 -0.29786 0.186175 -0.22708 0.059994 -0.009 B.bronch7 3.338116 -0.09097 0.052605 -0.49044 0.440996 -1.20112 0.187546 -0.36444 0.738305 0.354975 -0.02958 0.271254 0.893447 -0.22867 0.262911 -0.03553 -0.00597 B.bronch8 3.44944 0.046542 -0.74398 -0.01318 -0.81557 0.840945 -0.51252 0.391626 -0.2547 0.098619 0.353441 -0.7869 0.291786 -0.00693 -0.08847 0.063754 -0.00111 B.parahu 3.535931 -0.999 -0.80005 -0.49297 -0.86969 0.71525 0.003884 -0.33116 0.424089 0.051217 -0.07841 0.168235 -0.73995 -0.52358 0.315321 -0.20105 -0.02009 B.paraov 2.777047 -1.18401 -0.26294 -0.11987 -1.06511 1.975882 -0.06008 0.00801 0.238236 0.190538 -0.36508 0.660132 0.324452 0.363885 -0.12001 0.127765 0.026893 B.pertussis1 1.766612 -0.93116 3.810397 1.092294 -0.48526 -0.66592 -0.37389 0.495592 -0.3159 0.197566 -0.16602 0.138258 -0.03243 0.03203 -0.30828 -0.64827 0.06748 B.pertussis2 1.042796 -0.71475 4.06178 1.310539 -0.4259 -0.61146 -0.36971 0.496295 -0.25876 0.112637 0.007457 0.10185 -0.22765 -0.03094 0.299929 0.635849 -0.06987 B.holmesii -0.90844 0.633103 3.204297 1.568969 1.713535 1.408775 1.119641 -0.48406 0.37677 -0.36079 0.207976 -0.25971 0.060057 -0.04288 0.032629 -0.0665 0.014726 B.hinzii1 -3.76295 2.059499 0.678829 -2.13513 -0.04269 0.056194 0.172072 0.893481 0.445499 -0.20637 0.109606 0.198674 0.003395 -0.4445 -0.4889 0.187332 0.252445 B.hinzii2 -3.49032 2.403655 0.407988 -1.67139 0.238094 0.081278 -0.45688 0.867654 0.753546 -0.28505 0.032411 -0.05082 -0.12367 0.407449 0.390635 -0.18896 -0.30465 B.avium197N -4.11968 0.903954 1.010648 -2.19459 -1.33046 -0.10379 1.159603 -0.52777 -1.18332 0.367323 0.133672 0.006217 0.094045 0.060943 0.179615 -0.05658 -0.0558 B.trematum -3.5035 1.965244 1.057325 -0.72796 0.489283 0.188769 -1.50747 -1.4825 -0.21438 -0.10784 -0.40126 -0.10921 0.023846 -0.04558 -0.05005 0.025121 0.080502 B.petriiJ49 -2.83216 1.640384 -1.7567 2.252418 -0.33904 -0.112 -0.34345 -0.36313 -0.09977 0.03703 0.891021 0.506595 -0.00565 -0.09372 -0.19309 0.043179 -0.19803 B.petriiJ51 -3.55346 1.498028 -1.8962 2.036387 -0.63167 -0.30027 0.132559 0.176598 0.17416 0.084028 0.128442 0.011786 -0.05385 0.200129 0.255819 -0.17234 0.291509 B.petriiDSM -3.71508 0.948995 -1.67945 1.984304 -0.75985 -0.37029 0.550464 0.119218 0.274471 0.107291 -1.00195 -0.38378 0.025422 -0.11243 -0.14713 0.119742 -0.11404 B.ansorpii1 -4.89809 -5.10786 -0.76678 -0.41503 0.589317 -0.08374 -0.06736 0.020922 0.006431 -0.01095 0.028432 -0.03379 0.036317 -0.07135 -0.1765 -0.02777 -0.55157 B.ansorpii2 -4.74422 -4.59526 -0.93764 -0.29775 0.562071 -0.0703 -0.20664 0.116131 0.01294 0.011119 0.140955 -0.08477 -0.02136 0.10169 0.168743 0.035767 0.582183

Load in Excel and plot pairwise

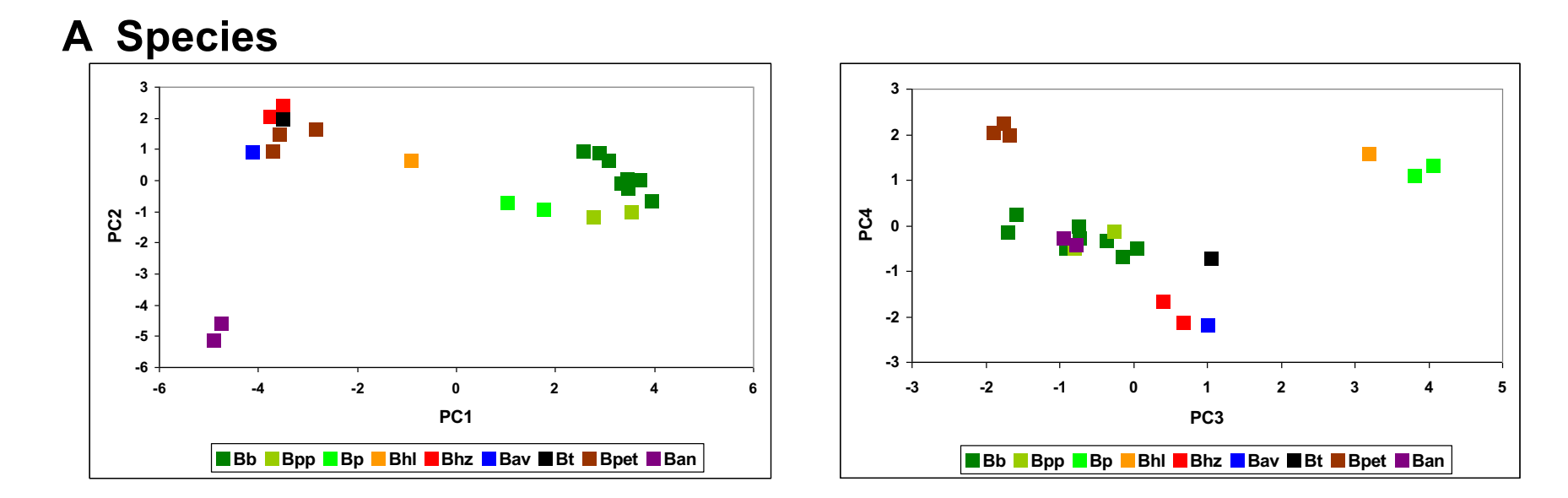

**B Host and disease**

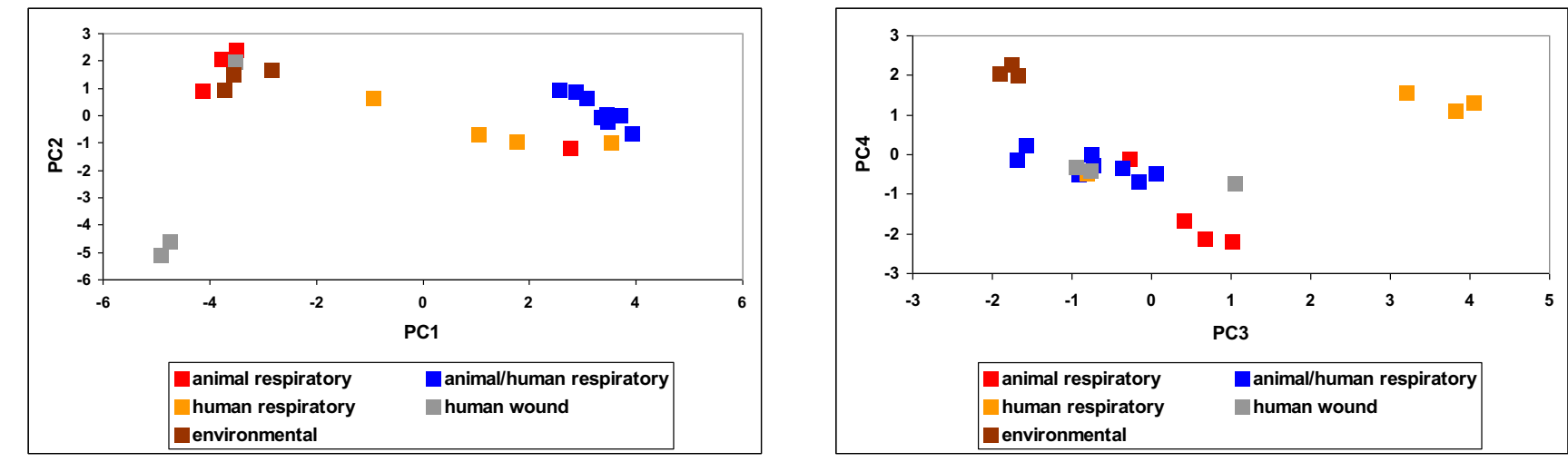

**Supplementary Figure 4. Principal Component Analysis of presence/absence of virulence-associated factors in Bordetella genomes by A)** *Bordetella* **species; B) host and disease.** The genomes from each species were grouped by presence/absence of individual factors, and any unique combination of factors was analyzed as separate data entry resulting in several data points per species. PC1 divides the classical from the non-classical species, PC2 isolates *B. ansorpii*, and PC3 separates the genomes of the human-restricted *B. pertussis* and *B. holmesii* from those of the other species. Bb *B. bronchiseptica*; Bpp *B. parapertussis*; Bp *B. pertussis*; Bhl *B. holmesii*; Bhz *B. hinzii*; Bav *B. avium*; Bt *B. trematum*; Bpet *B. petrii*; Ban *B. ansorpii*

Example from human genetics:

Allele frequencies of 95 allozymes in Europe and the Middle East

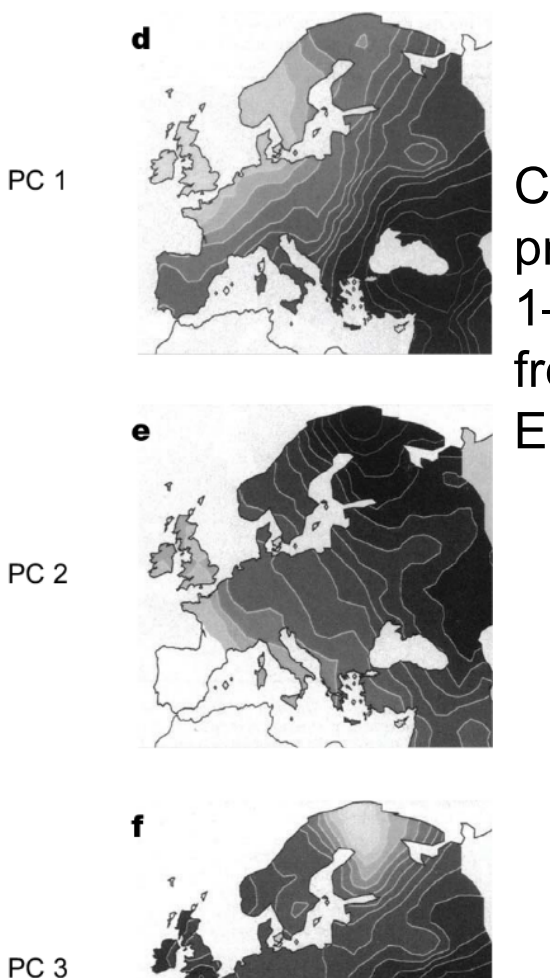

Clinal gradients in principal components 1–3 in allozyme allele frequencies in Europeans

PC<sub>2</sub>

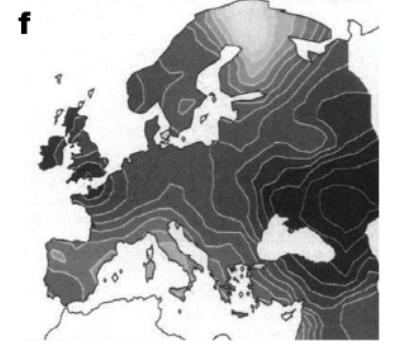

**Piazza et al., (1995). Genetics and the origin of European languages Proc. Natl. Acad. Sci. USA Vol. 92, pp. 5836-5840**

Example from human genetics and the human stomach bacterium *Helicobacter pylori*: Allele frequencies of 95 allozymes and *H. pylori* gene sequences in Europe and the Middle East

Similar clinal gradients between principal components 1–3 in European *H. pylori* and humans

**Linz et al., (2007). An African origin for the intimate association between humans and**  *Helicobacter pylori* **Nature Vol. 445, pp. 915-918**

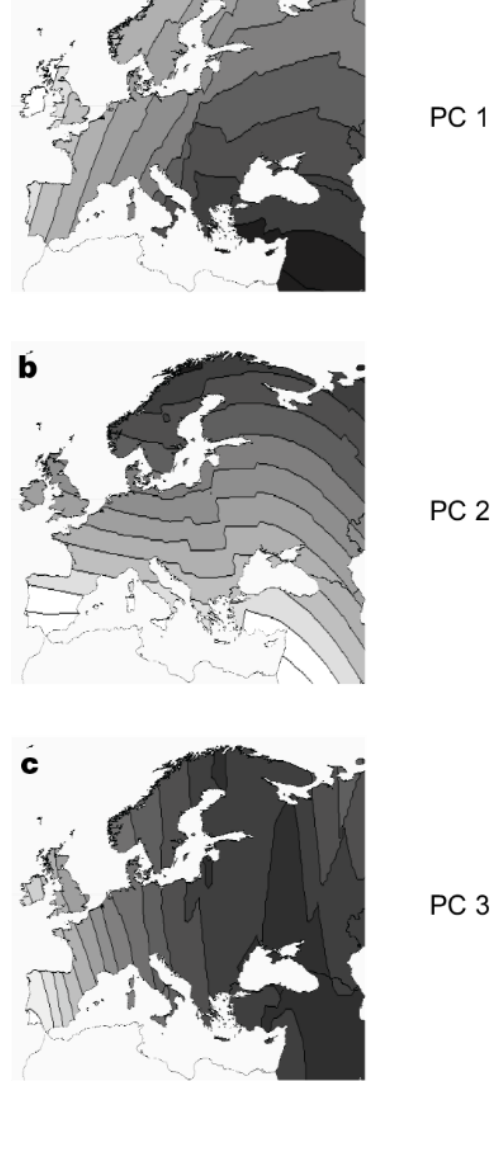

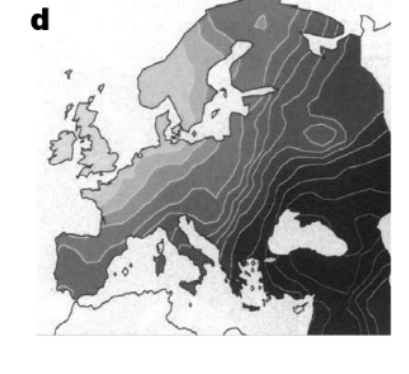

Clinal gradients in principal components 1–3 in allozyme allele frequencies in Europeans

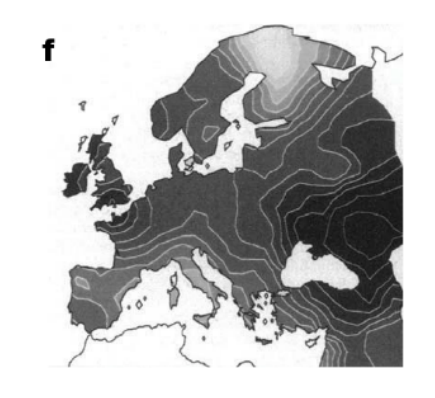

**Piazza et al., (1995). Genetics and the origin of European languages Proc. Natl. Acad. Sci. USA Vol. 92, pp. 5836-5840**

## PCA of gene sequences from H. *pylori* in Europe

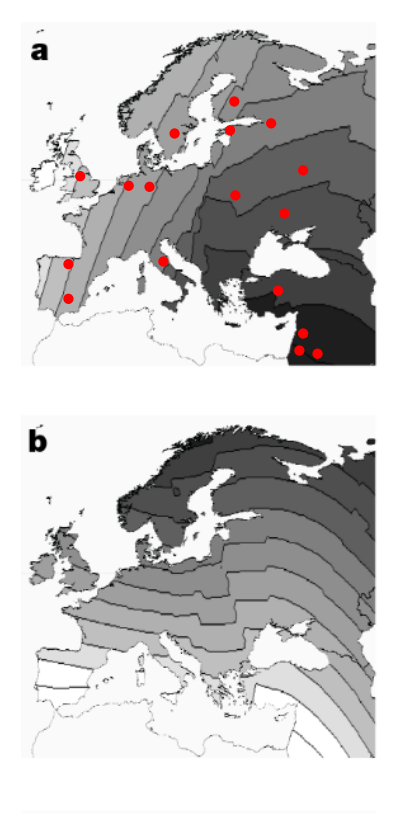

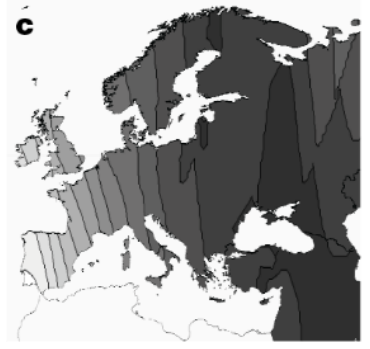

- concatenated MLST sequences of *H. pylori* sampled from patients at multiple locations
- grouped by sampling location
- changed nucleotides to allele numbers PC<sub>1</sub>
	- ran PCA

PC<sub>2</sub>

PC<sub>3</sub>

- subjected data from each individual PC to spatial autocorrelation analysis in GS+ 7.0 (Geostatistics software for the Environmental Sciences)
- extrapolated data points throughout the grid
- plotted onto a synthetic map of Europe using arcGIS
	- clines originally interpreted as genetic signatures of episodic migratory events: PC1: spread of agriculture from Middle East to Europe PC2: introgression of Uralic speaking peoples from northern Siberia into northern Europe (Lapps, Finns, Estonians, Hungarians) PC3: Spread of the Kurgan culture (pastoral nomads) from Eurasian steppes after domestication of the horse

# **To be continued …**

# **Questions?**